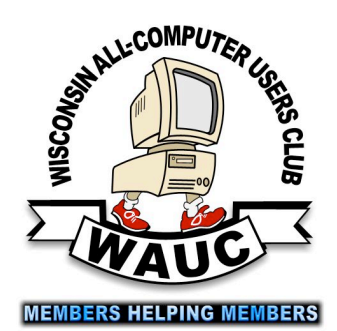

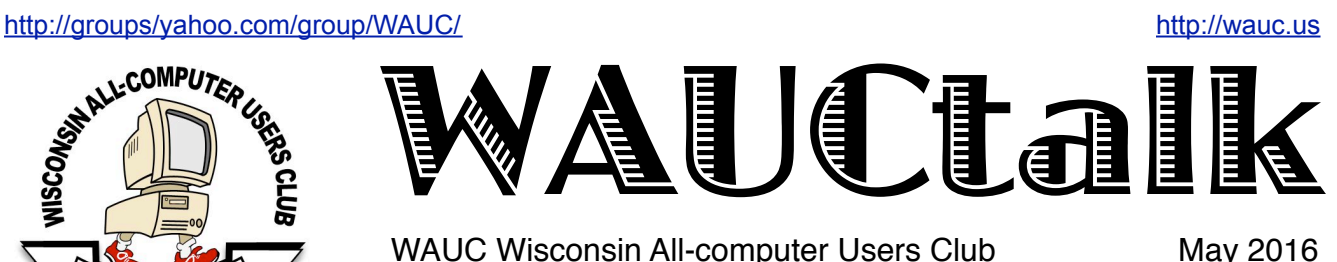

WAUC Wisconsin All-computer Users Club

# Version Aversion by Gary

Volume 33 No. 5

#### **May**

- **19 Q&A SIG, Thur., 7:00 PM**  Speedway Station, 60th & Layton Ave.
- **25 Investment Tracking SIG, 7:00 PM** Panera Bread, 7840 W. Layton Ave.
- **26 Tablets Plus SIG, Thur., 7:00**  Clement Manor, Rm 107, 9405 W. Howard

#### **June**

- **2 WAUC General Meeting, Thur., 7:00 PM** Jackson Park Lutheran Church 4535 W. Oklahoma Ave.  **Presentation: Dave Glish: Benefits of the "Electronic Medical Record" and "How I Use a Computer as a Nurse in the Operating Room"**
- **2 Exec. Bd. Meeting, 6:15**
- **8 MacSIG, Wed. 6:30 PM**  Clement Manor, Rm 107, 9405 W. Howard
- **9 Tutorial SIG: Thur., 7:00 PM** Speedway Station, 60th & Layton Ave.
- **13 WAUC Lunch, Mon., 1 PM, Old Country Buffet,** 4902 S. 74th RSVP: [rgdurand@yahoo.com](mailto:rgdurand@yahoo.com)
- **14 Deadline for submitting articles for WAUCtalk**
- **16 Q&A SIG, Thur., 7:00 PM**  Speedway Station, 60th & Layton Ave.

 **Investment Tracking SIG** Next meeting in September

**23 Tablets Plus SIG, Thur., 6:30 PM** Clement Manor, Rm 107, 9405 W. Howard

**Future Presentations: July: Steve Parker on the Mac August: Picnic September: Tammy Begotka on eBay** Once upon a time version numbering of programs was logical and sensible. Unfortunately that is no longer true, and as usual we have Microsoft to blame for it.

Originally the first version of a program to be marketed was version 1, the second was version 2, and so on. Very logical. Later there were instances where bug fixes and minor features were introduced, so we got version numbers like 3.1 and 3.2. Rolling the major version number over such as to 4.0 was meant to signal significant changes in the product. Still very logical. And sometimes there were minor subnumbers that did not have decimal separators, such as the sequence of MS-DOS 6.2, 6.21, and 6.22 rather than 6.2.0, 6.2.1, and 6.2.2, which still made sense.

But then along came Windows 3.0. Many software vendors now had a problem with version numbers, because now they had a DOS program version numbered 4.0 and a Windows counterpart to it version numbered 1.0. Both were different programs, but they had the same functionality and it became confusing to keep track of two version numbers, so eventually the version numbers were made the same. Quicken for Windows had versions 1.0 and 2.0 but for their third version was given the number 5.0, the same as its DOS counterpart. Still very logical.

Microsoft broke this with Windows 95. Now the version number would refer to the year of publication. Windows continued this with Windows 98 and then they renamed NT to Windows 2000. And then? The successor to Windows 98 was called Windows ME. Maybe the 95 and 98 didn't refer to the year, maybe it meant the expected market share for the product.

The next version of Windows was the still much-loved XP and the next one Vista. Not logical. Not sensible. Windows went back to numbered version numbers with 7, 8.0, 8.1, and 10.0. What? No 9.0? Speculation has it

**WAUC Sweatshirts** Long sleeved with WAUC Logo Now \$5.00 each Only one is available in each of these sizes and colors: Blue, Size Small Grey, Size Medium Gold, Size Medium Red, Size Extra Large

## Raffle Items for May

•16 Gb USB Flash Drive

•CD Stomper Pro Labeling System

•16 Gb Sandisk micro SDHC memory card with adaptor

## WAUC

WAUCtalk is a monthly publication of the Wisconsin All-computer Users Club. WAUC is a computer club dedicated to promoting and instructing the use of computers to WAUC members. Membership in WAUC is \$25 per year ( \$12.50 if applying after June 1). WAUCtalk is emailed to all WAUC members.

Free advertising is available to WAUC members. We are not responsible for omissions or errors.

#### WAUC Officers

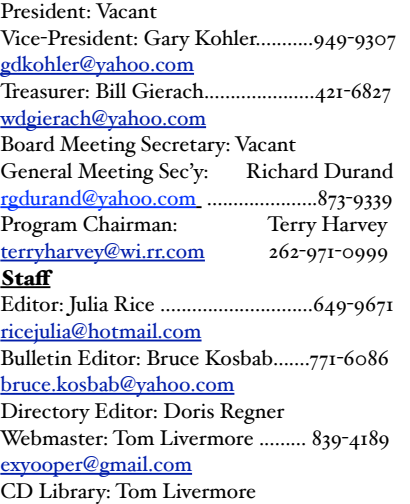

that 9 was skipped because search-engines would turn up Windows 95 and 98 references along with Windows 9.

Oh, and by the way, Windows 7, 8, 8.1, and 10 are not the real version numbers that programs might need to query, they're only for marketing. Windows 8.0 is really version 6-point-something. Not logical. Not sensible. Just confusing.

Nowadays the worst offender is Firefox, whose major version number (at least as I write this, if I remember it correctly) is 45. Have they really made such progress to justify such a high version number? I don't think so.

Sad to say something that was meant to help users and consumers to know which versions of software they had has been corrupted and is no longer as useful as originally intended. So it goes.

> *Gary Kohler Vice-President*

# Peter Lee Presents Facebook Details

The WAUC General Meeting for May 2016 was called to order at 7:02 PM by Vice-President Gary Kohler. For this meeting there was no microphone provided but we managed. There were no new members or guests. Treasurer Bill Gierach gave the Treasurer's Report, which can be found on Page 5 of this newsletter. Bill will be selling WAUC sweatshirts, raffle tickets, CDs of the Month, and accepting membership dues and renewals. Anyone who needs to update their contact information should also see Bill. Ed Marquard was present and reported that he had not received recent issues of WAUCtalk and the WAUC Bulletin. Bill double-checked, found that he had not recorded the renewal, and Ed's back issues will be sent to him.

At the General Meeting last April, WAUCtalk editor Julia Rice passed around a list of available APCUG articles for members to examine and indicate their preferences. This list was not returned to Julia and it was asked if anyone still had it but no one replied. The WAUC Membership Directory for the year will soon be published and members were informed that they could see Marcia Zientek, the club photographer, if need to have their photo taken or retaken.

WAUC Program Chairperson Terry Harvey reported on plans for upcoming presentations. Peter Lee, originally scheduled for June, has switched with June's presenter, Dave Glish, and will give his presentation about Facebook this evening. A presentation about the Mac computer will be given in July by Steve Parker. Tammy Begotka will return in September to present about selling on Ebay. Eli Kelling will return in October and November to give more presentations about Google services. Next, members were reminded about the online APCUG Virtual Conference to be held this coming Saturday, May 7<sup>th</sup>. The website for this was projected on the screen for all to see, with a list of the planned computer presentations. Attendance is free to WAUC members but one must first go online to register. There are some free computer books, manuals, and software free for the taking on the table

at the back. Terry Harvey offered some free printer ink. If anyone needs ink for their Hewlett Packard printer, see Terry.

The schedule for WAUC events in the month of May was reviewed. After this evening's meeting, there will as usual be an informal get-together at the Wendy's on 43rd and Lincoln. The Mac SIG will meet next Wednesday, May 11<sup>th</sup>, at 6:30. Please email Louise Dahms if you plan to attend. At last month's Mac SIG members found two ways to make .pdf files editable, the better of which was a free program called Tessa.

Last month's Tutorial SIG saw the beginning of playing the recently acquired program, "Professor Teaches Windows 10." The first group of lessons were played which showed the similarities and differences with previous versions of Windows. The next Tutorial SIG will be on May 12th and will continue the playing of the "Professor Teaches" tutorial program.

The WAUC Lunch will be held again at Old Country Buffet, this month on May 16th. At the Q & A SIG last month, we answered a question about what UNICODE UTF is: a character set. We looked up the lyrics to the song Purple Rain. Gary Kohler said he had received an invalid phishing email from a Russian source requiring him to appear in court. We showed how to mouse over a link to see what the real Internet address is. This was demonstrated again on the screen. We found pictures of the historic Bosch Tavern on Google Earth which is about to be moved, and we showed how to enable an add-on to Firefox that will download YouTube videos. The next Q & A SIG will be on May 19<sup>th</sup> at the Speedway Station. The Investment SIG returned to Panera Bread last month and got a good Internet signal. Deal or No Deal was played with winnings of only \$10,000. Then we again checked out the Vectorvest Investment service and discussed the current markets. The Investment SIG will meet again at Panera Bread on May  $25<sup>th</sup>$  and then be suspended during the summer months of June, July, and August.

The Tablets Plus SIG met last month on May 26th. The Android users worked on the app, "How to Find Your Lost Phone," and on downloading magazines from the public library using the Zinio service. The Android users are at a disadvantage in that there is currently no one knowledgeable enough about the Android to assist others. Jim Hempel will try to help and Terry Harvey will offer tips from a newly acquired "Tablets for Dummies" book. The Apple iPad users worked with learning the basic calendar and contact functions of their devices. For the future, they plan to start their SIG at 6:30 PM so they can better use the Clement Manor Dining Room before it closes. The Tablets Plus SIG will meet again on May 26th at Clement Manor.

The Meeting proceeded to a listing of the raffle prizes for the evening and the contents of the WAUC CD of

the Month. The new raffle prize for the month was a 16 Gig Micro SDHC memory card for a cell phone. The WAUC computer discussion featured a description of WAUC's One-on-One computer repair service offered free to members. Bill Gierach, who mainly performs this, described some of the things he can do, such as helping removing computer viruses. Member John Schoenfeld, who is now living in California, had just called him about such a situation. Richard Durand told how Bill had checked a bad computer keyboard for him some years ago and more recently how Bill had cleaned a laptop fan and started the machine up again. Bill said his most challenging laptop cleaning was working on his daughter's machine that had been used on a blanket and was filled with fluffy fibers. Bill takes care to study repair situations by viewing instructional videos on Youtube and by keeping track of where the assembly screws come from. His service is free but Bill asks that members email or call him (contact info in WAUCtalk) to arrange a time and location. In other computer issues discussion, Ed Marquard reported that Classic Google Maps no longer works the way it used to in that the user can no longer scroll around the map. Instead, one has to enter an address. The Meeting then went into its break where members got treats, bought raffle tickets, and most importantly, got their photos taken for the Directory.

Upon return from the break, members were reminded to sign the get well card for WAUC Webmaster Tom Livermore who is getting better but still in Arizona. The monthly raffle prize was drawn.

Our presenter, WAUC member Peter Lee was introduced. Using his laptop, iPad, an Internet signal, and the club projector, Peter spoke about the popular online social media program, Facebook, with emphasis on its security settings. He showed how Facebook allows setting access to each posting and how it allows security access to each app tied to Facebook. He was able to connect both a Mac laptop and an iPad to the projector so that members could see the difference on the screens for each. Within the normal Facebook functions Peter showed how to "like," "comment," "share," or "right post" something, how to find Facebook Groups, with an example of an Apple II FB Group, where to find Messenger, which is a chat function, where to find Notifications, how to search to see if other people have Facebook accounts, and even how to delete a Facebook account, for example, for someone close who has passed away. There was a lot of interaction with the members, which made the presentation go very quickly. With this presentation, Peter has established himself as the WAUC go-to resource for another computer topic, Facebook. The Meeting adjourned at 9:00 PM.

Respectfully submitted,

*Richard Durand WAUC General Meeting Secretary* 

# Board Lowers Donation to Church

The WAUC Board Meeting on May 5<sup>th</sup>, 2016 was called to order at 6:20 PM. Present were Vice-President Gary Kohler, Treasurer Bill Gierach, and General Meeting Secretary Richard Durand. The due date for submitting reports and articles for the next issue of WAUCtalk will be this coming Tuesday, May 10<sup>th</sup>. The objective is to try to have the May issue of WAUCtalk sent out from May 17th to May 20<sup>th</sup>. To ensure more timely issuance of the WAUC Bulletin, the Board discussed having deadline and send out dates for the Bulletin as well. When we were joined by former WAUC President and editor of the WAUC Bulletin, he was consulted about the proposed deadline for the Bulletin. With his input, the deadline for May was set to be May 27<sup>th</sup> and the send-out day will be May 30<sup>th</sup>.

Last month there was an incident involving an automatic BoardWAUC announcement having an incorrect date for the reminding members about the WAUC Lunch. In the email exchange that followed, the BoardWAUC Moderator, Tom Livermore, stated that he can no longer carry out this function due to his medical condition. Richard agreed to take it over for now.

Bill reported that he had acquired several micro SDHC memory cards on sale for use as raffle prizes. The Board asked that he keep his eyes open for

### Phishing, USB Ports, Google Earth Q&As

 Seven WAUC members were present at the WAUC Q & A SIG for April 2016. Lucille Stahl asked what UNICODE UTF means. It is a unique character set of symbols that can be entered into the computer using the computer keyboard. That's all it is. Someone wanted to see the lyrics for the song, Purple Rain, which is being mentioned and played all over the media, what with the recent death of the writer and performer of the song, Prince. Using Google, the results were really fast.

Richard Durand said he received screen messages about the limitation of using the Chrome browser on a machine using the XP operation system. Bill said that Chrome won't run Flash on any Windows machine. Flash is used for playing videos and is being replaced by something called html5.

Gary Kohler said he received a phishing email to appear in court. With closer inspection, he determined that it originated in a foreign country using the cyrillic alphabet, so it's definitely not valid. The SIG spent some time reviewing how one can mouse over a link on the screen and see the actual web address in the lower left of the screen. The link and

other raffle prizes. Richard reported that he had made a reservation for the annual WAUC Board Dinner, at The Brass Key at 4952 W. Forest Home Ave. at 6:30 PM on Tuesday, May 31<sup>st</sup>. All current and former WAUC Board members are welcome and each may bring a guest. Please reply to Richard if planning to attend.

A major issue discussed was the annual donation of WAUC to our host location for General Meetings, Jackson Park Lutheran Church. This location has been very successful for WAUC, especially in comparison with alternate locations used by WAUC and other local computer clubs. After some discussion, it was agreed that, given the state of the current membership of WAUC and the amount of the WAUC treasury, the normal amount of the annual donation can no longer be afforded. The Board agreed to make a donation of \$300.00. If the condition of WAUC improves, an additional donation can be made later in the year.

Bill reported that recently a new member joined and he will be sending an updated membership list to the other officers. The Board Meeting adjourned at 6:50 PM.

Respectfully submitted,

*Richard Durand WAUC General Meeting Secretary*

the address are not necessarily the same.

Tom Hermann asked if it is all right to use USB hubs to get more USB ports. Absolutely. Bill was actually presently using a hub for this very purpose. Tom also asked if SD memory cards for digital cameras can be erased and used again instead of purchasing more and more new memory cards. Absolutely. Bill showed how memory cards can be reformatted, erasing them, and how to properly eject memory cards and USB flash drives. In Windows Explorer, right click on the device and find the correct selection in the pop up menu that appears. Tom also asked if there is a way to download video files from YouTube. There is an add-on for this in the Firefox browser. Bill showed where to find add-ons and how to select them and enable them.

Next, using the Google Earth service, the SIG looked at photos of the historic Bosch Tavern, which is about to be moved back forty feet to expand the street. The overhead view showed that there is sufficient space to carry out this move so that the historic building will still be preserved. It was a nice example of the use of Google Earth.

There was a discussion about accepting the free upgrades to Windows 10. Then the SIG returned to

#### <http://groups/yahoo.com/group/WAUC/> 5 <http://wauc.us>

examination of the popular Chrome web browser and reviewed its settings and extensions. In Chrome, extensions are like add-ons in Firefox, optional functions that can be added to the browser, and there are thousands of them. Some are the same as addons for Firefox but re-written to work with Chrome. After this we Googled free software to download and

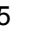

install on flash drives so that it is easily transportable. There's a lot of it available. Respectfully submitted,

> *Richard Durand WAUC General Meeting Secretary*

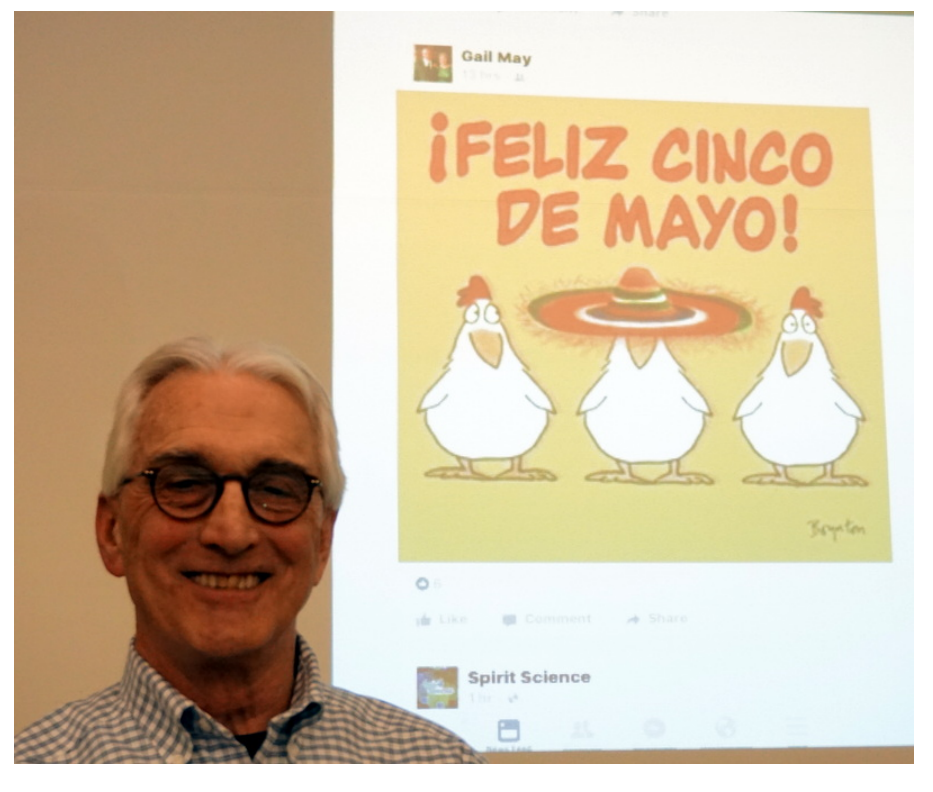

#### Treasurer's Report April 2016

Beginning balance: \$2006.86

#### **INCOME** Dues: \$50.00 Raffle: \$11.00 CDOM: \$22.00

Sweat shirts: \$5.00 Total INCOME: \$88.00 **EXPENSE**

Internet Connect Fee: \$0 Raffle Expense: \$0 Supplies: \$28.36 Total EXPENSE: \$28.36

**Ending balance**: \$2066.50

*Peter Lee demonstrates Facebook.*

# Mac SIG Moves Around Using Fingers on Trackpad

At the Mac SIG on Wednesday, May 11, seven of us started by practicing the effect of gestures on the trackpad of a Mac. We moved two, three or four fingers in various directions to cause various actions on the screen. We found the ways to do this in System Preferences>Trackpad.

Next we worked on the deactivation of the Gretchen's deceased husband's Facebook. Immediately after going through all the steps listed on Facebook and getting a confirmation, she received an email saying that his Facebook was reactivated. Peter suggested calling Facebook, if necessary, to get the action completed. We also tried to eliminate Gretchen's duplicate old account, but again we were not sure it was totally eliminated.

We reviewed and studied some other elements of Facebook. We practiced moving around the desktops. We also talked about how to deal with Microsoft updates they want to make on Macs.

We got another member's Garmin smartwatch to sync with her computer.

Julia asked whether the Mac SIG was redundant since many of the things we talk about people can deal with in the iPad tablet group. Peter listed things that cannot be done on the iPad, like putting out WAUCtalk. Since Pages 5 has dropped the connecting of articles from page to page, Julia still uses Pages 4 to publish the newsletter. Peter has located a Mac publisher that may be effective when Apple stops supporting Pages 4.

Respectfully submitted,

*Julia Rice*

## Tutorial SIG Takes on Windows 10

The WAUC Tutorial SIG for April 2016 was attended by eleven WAUC members and was the beginning of the running of a new tutorial program, "Professor Teaches Windows 10." Microsoft Windows 10 was launched last year but WAUC did not immediately acquire a tutorial program for it because there was not yet enough interest.

WAUC has viewed previous products from Professor Teaches and this one followed the structure we have become used to; screen shots with audio explanation, buttons to click to proceed to the next screen, a few interactive examples to practice clicking correctly, and a brief quiz and summary at the end.

We played the first section of the Tutorial, Getting Started. Such basics as the Lock Screen, which leads to the Log-in Screen, and then the setting up and use of User Accounts was covered. This taken care of, we were shown the desktop and we clicked on the Start Button, which is similar to previous versions of Windows, but it has a column of the Windows "Tiles" on the right side. After this came an overview of "Apps," as applications are now known

## My Chrome Away From Home

*By Greg Skalka, President, Under the Computer Hood User Group, CA November issue, Drive Light www.uchug.org president (at) uchug.org*

I'm writing this on my new Chromebook at 30,000 feet over the Pacific. I decided to take my Chromebook with me on a vacation trip, as I wanted to see how useful it would be as a traveling companion. I also wanted to continue exploring the capabilities of this device. I've had it for a couple of months, but have not had the opportunity to investigate all its features.

For a very low cost device (I paid only \$130 for my Acer Chromebook 11 at Fry's on a promo code deal), it so far has proved to have a lot going for it. At home, I would often use it daily to look up something on the internet, as it can boot up very quickly. Even though I planned to take my normal Windows laptop on this trip, I really wanted to take this Chromebook. I was not confident enough in it to leave my familiar Windows PC friend behind, however. With space and weight an issue on an airline trip, I probably didn't need the hassle of taking two screens and chargers. My quest for knowledge won out, however, and I determined I could take them both. My wife likes the

as, and different types of App Notifications. A look was taken at the "App Store" where one can conveniently purchase and download the apps one wants. There came a section describing the use of the Search Box found in the Task Bar and the use of the voice search function, known as Cortana. The lesson we played ended with a practice session on how to shut down a Windows 10 computer.

There was not enough time to start another tutorial lesson. Julia Rice had brought her laptop which is a Windows 10 machine and we connected it to the projector so everyone could view it. For some reason we couldn't resolve, Julia was not able to open and use the Windows 10 internet browser, which is a new utility and is called "Edge." But Julia was able to practice creating and moving around some Tiles on the screen and we learned by watching this. The WAUC Tutorial SIG for Windows 10 is off to a good start.

Respectfully submitted,

*Richard Durand WAUC General Meeting Secretary*

Chromebook as well, and did not discourage me in taking it. She insisted on bringing her laptop as it has work software on it, so between the two of us, we are traveling with two laptops, an iPhone and a Chromebook.

It is interesting that I am so enthusiastic about this Chromebook. I am much more excited to use it than I am my iPad Mini. Maybe I've never gotten into the Apple way of thinking, but I find the Chrome OS much easier to understand and operate. Maybe it is because the OS is symbiotic with the Chrome browser, which I have been using for a while on Windows computers. Chrome also seems a lot more like Windows in its approach to things, while I think Apple goes out of its way to be different.

The travel environment is also quite different these days, in some good ways and some not so good. This is my first flight since the FAA and airlines loosened up restrictions on electronic devices on commercial flights. Previously, almost all passenger electronics had to remain off from taxi to 10,000 feet, and from descent down to landing. My main gripe with those restrictions was that, with the advent of digital photography, I could no longer take photos out of the plane window during takeoffs and landings, and at low altitudes when the views are the most interesting. I took lots of those kinds of photos in the old 35 mm film days (with an older manual camera), so it was really refreshing

to be able to take some great shots over San Diego at dawn when we took off.

The airlines are much more integrated into the digital world since my last flight. In addition to checking in online and printing my boarding passes for Alaska Airlines, I was able to pay my bag fees (more on that later) and print luggage tags, speeding up check in. Even the aircraft are more accommodating for travelers with electronic devices. Alaska now has USB and 110 VAC power outlets at every seat, so you can arrive at you destination with your devices fully charged. They also have the now-standard paid Wi-Fi and movies, though not over the ocean.

In spite of these advances in technology and some very friendly and helpful employees, the airlines have found ways to turn air travel from an exciting adventure into an expensive battle of attrition. I'm traveling to paradise, Hawai'i, through a metal tube crammed full of people and luggage. Airlines once were known for service, with everything, including meals, drinks and baggage service included. In the last ten years or so, however, it seems to me that the airlines have moved profits to their number one priority, and moved customer service way down on the list. Planes are now typically always full, overhead bins are overflowing, any refreshments other than soda and peanuts are costly and bags usually have to pay to fly as well. The seats look thinner, less padded (lighter to save fuel) and are probably closer together now.

This flight that my wife and I were on was completely full, so while I was in the window seat taking photos, my wife was in the middle seat on one side of a center aisle, with a large man in the aisle seat adjacent to her flowing over the arm rest. Even on an almost six hour flight, we received no complementary meal service, just drinks and pretzels (there was someone on our flight with peanut allergies, so no peanuts were served). The airline did provide a number of choices in meals they offered for sale, or we could also bring our own food on the plane to consume (a trend that does not work so well for those other passengers with food allergies, as there is no way to limit what foods customers bring on). My wife and I chose to bring on some snacks, and eat some equally expensive airport terminal food before boarding.

We also had to pay additional fees for the airline to transport our checked bags (two bags in total, at \$25 each). With a lot of airlines now charging bag fees, a lot of customers try to avoid them by bringing more in their carry-on luggage. This results in less space in overhead bins and more time spent boarding passengers, as they search for space in an overhead bin. Getting off the plane takes longer with more passengers trying to exit down the aisle with

rolling carry-ons. I did see fewer passengers with laptops on our flight; most passengers played with their smart phones and tablets instead. Of course, maybe they didn't bring them out on the plane, preferring, like me, to use their smaller electronic devices in the cramped seating.

So far, the Chromebook has done well on the trip. With over 8 hours of battery capacity, I'm not worried about trying to fish my charger out of my bag to try the airline's in-seat power. It boots up and shuts down in around ten seconds, so I can check things quickly. It was able to easily connect to the free airport Wi-Fi and the GoGo inflight Wi-Fi hub on the plane. Even though the Chromebook was built to be online, I can easily write this column in Google Docs while offline, and save the file on my USB thumb drive (or so I thought; more on this later). I can play music I brought on the thumb drive (I found that ear buds, though compact for travel, give poor results with all the background noise on a plane), or watch a movie file I brought.

So, why bring the larger and heavier 14" Windows laptop? While I can get all my email through a web browser, it is so much easier with Thunderbird, which is not available under Chrome. I can also feel safer checking my email on free airport Wi-Fi, as I have a VPN on my laptop (the setup of my Private Internet Access VPN under Chrome OS appears difficult). I also have a 1 TB hard drive in the laptop, so as I fill up camera memory cards with vacation selfies, I can off-load to the laptop drive and then snap more pics. With only the Chromebook, I'd have to either invest in more memory cards, or resurrect the old photo hard drives I thought were obsolete (and are now quite small).

Once we arrived at our destination, we still used the Chromebook a lot to look up local points of interest and map out sightseeing trips. I found, however, that the Chromebook was no match for the old familiar laptop in some respects. Perhaps with further experience on the Chromebook, I may find out how to do all the things I found a lot easier (or possible) with the laptop.

One thing I have not quite figured out is Google Docs. I think I understand the Chrome Files app; it is similar to Windows File Explorer (I've yet to figure out how to do the same things on my iPad). I started writing this column in Google Docs on the airplane, which, since I was not able to connect to the internet, was in off-line mode. I tried to save and get out of Docs a few times early on, to make sure it was actually saving the file. I was unable to determine where it was being saved on the Chromebook, however. I finally tried to save the column on my USB thumb drive, and thought I had, but was not able to open the .gdoc file with my Windows laptop. I

might have been able to install the Google Drive program on my laptop, or there might be a way to export the file from the Chromebook as a .docx file. In the end, I took the easy way out and selected all of the column's text in Google Docs on the Chromebook, and then pasted it into an email (in Gmail). I sent the text in an email to an account I use with Thunderbird on the Windows laptop, and then pasted the text into Word, where I could edit and write comfortably.

I guess I still have a few things to learn about Chromebooks. I'm glad I brought it on this trip, as it has a lot of advantages over my Windows laptop. I probably overestimated how much time I'd have on this vacation trip to learn about and experiment with the Chromebook. I brought some eBooks on the Chromebook to read, but that's not really what my wife had in mind for our vacation.

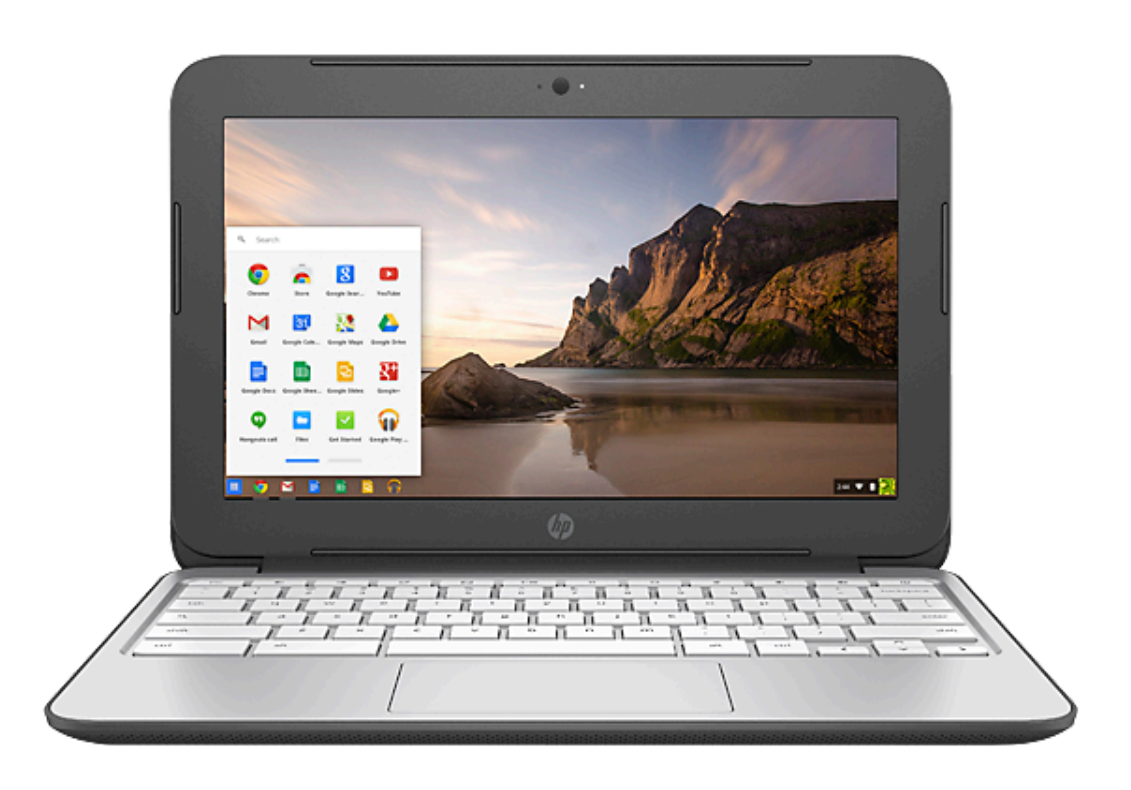

# CD of Month May 2016

#### **Audio, Image & Video Tools:**

**ManyCam Free 5.2.0 -** Use your webcam with many applications simultaneously.

**VisiPics 1.31** - The application allows you to search for duplicate images on your computer.

**VLC Media Player 2.2.3** – Free video playback program that offers robust support for a wide range of video and audio formats, including OGG, MP2, MP3, MP4, DivX, HD codecs like AES3, Raw Dirac.

#### **Security:**

**Avast! Free Antivirus 11.2.2262** - Updated, another great anti-virus program, some consider it better than AVG.

**AVG Free Edition 2016.0.7538** - AVG Anti-Virus Free Edition is trusted antivirus and antispyware program. **SuperAntiSpyware 6.0.1218** – SuperAntiSpyware features highly advanced Real-Time Protection to

 ensure protection from installation or reinstallation of potential threats as you surf the Internet.

#### **Utilities:**

**CCleaner 5.17.5590** – CCleaner is a freeware system optimization, privacy and cleaning tool.

**Defraggler 2.21.993** - Defraggler lets you specify one or more files, folders, or the whole drive to defragment.

**FileBot 4.6.1** - FileBot is the ultimate tool for organizing and renaming your movies, tv shows, anime, and music files.

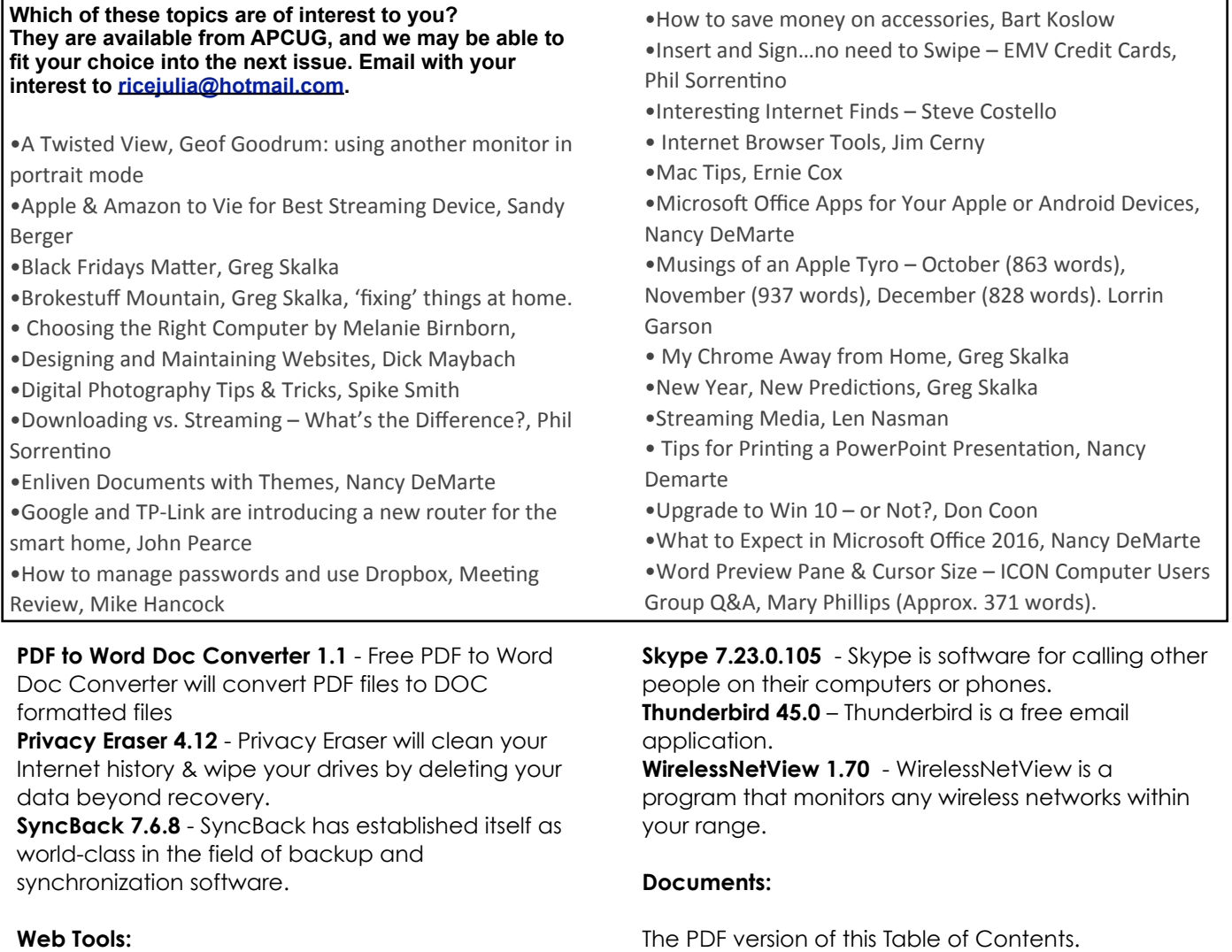

**Firefox 46.0.1**– The latest version of the web browser.

The PDF version of this Table of Contents. My Disclaimer text file.

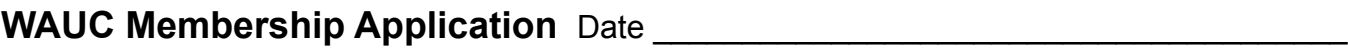

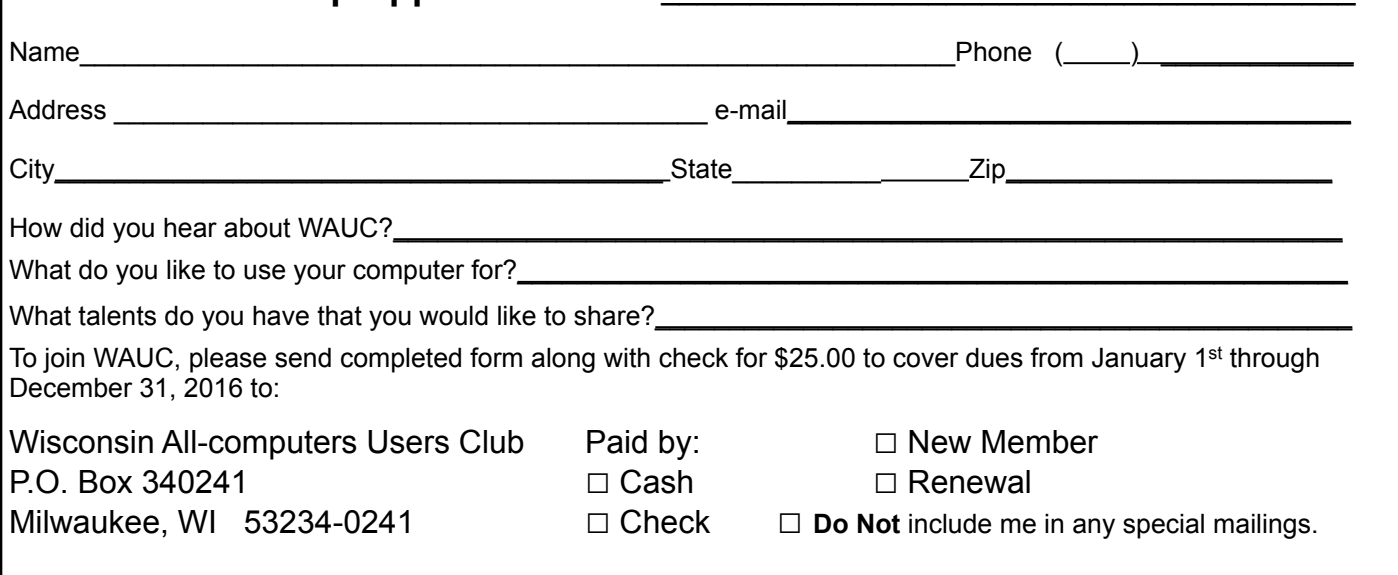

#### WAUC'S ONE-ON-ONE COMPUTER REPAIR SERVICE

All WAUC members qualify to receive WAUC's One-on-One Computer Repair Service. As we have learned all too well, computers often have to be examined to determine exactly what their problems are. What we think might be the problem, might not really be the case. WAUC Treasurer Bill Gierach has been working with personal computers ever since they came along and few can match his experience. If your machine is crashing, running slow, making funny noises, or whatever, let him take a look at it. This is just the first step. Subsequent payment for parts and labor may be necessary, but at least you'll be informed and able to make a better decision.

Computer examinations can be carried out at the WAUC Tutorial SIG, second Thursday of the Month, or the Q & A SIG, third Thursday of the month, both at 7:00 PM, Speedway Station, 60th and Layton in Greenfield, at Bill's home, or at your home. To facilitate this service, please first email, call, or speak to Bill to arrange the best time. Bill can be reached at [wdgierach@yahoo.com](mailto:wdgierach@yahoo.com) or at 414-421-6827.

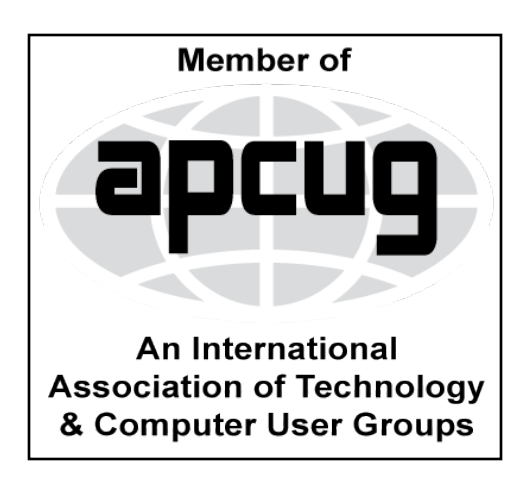

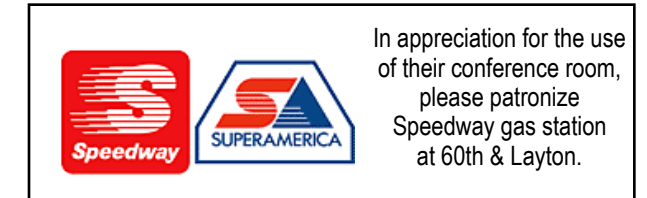

**WAUC Wisconsin All-computers Users Club P.O. Box 340241 Milwaukee, WI 53234-0241**

# **First Class**